« به مأم خدا »

۱– با مراجعه به این لینک، کلیهٔ فایلهای آیدیت مربوط به محصولی که خریداری کردهاید را دانلود کنید. ۲- به مسير دانلود فايل رفته و فايل آپديت دانلود شده را cut كنيد:

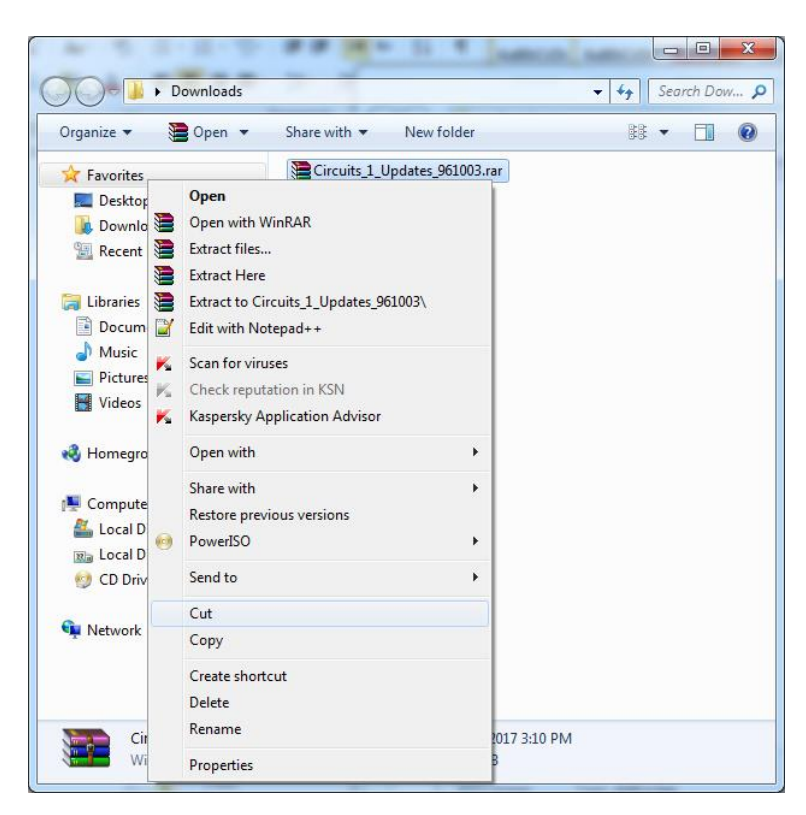

۳- وارد یوشهٔ محصول شده و فایل آیدیت را در مسیر زیر paste کنید:

source >>> player >>> bstorage >>> package

تذكر: منظور از یوشهٔ source یوشهای است كه فایلهای محصول خود را در آن قرار دادهاید؛ و منظور از یوشهٔ package نیز یوشهی همنام با یکیج آموزشی|ی است که آنرا خریداری کردهاید. بعنوان مثال اگر فایلهای محصولی با نام "آموزش مدارهای الکتریکی-قسمت اول" را درون درایو D و داخل پوشهای با نام Circuits\_1 قرار دادهاید، باید طبق شکل زیر، فایل آیدیت را در مسیر زیر paste کنید:

آموزش نحوه آیدیت محصولات <mark>(</mark> 1

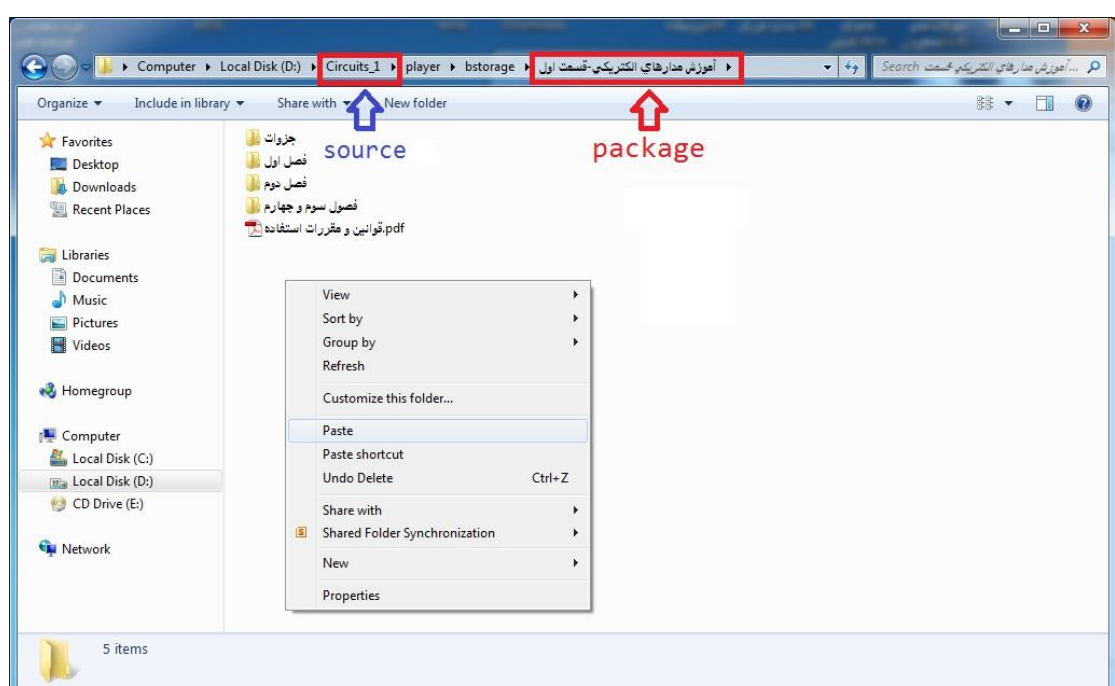

۴- روى فايل آپديت كليك-راست كرده و گزينهٔ Extract Here را انتخاب كنيد (چنانچه با پيام Confirm file replace مواجه شديد، كَزِينة Yes to All ,ا انتخاب كنيد):

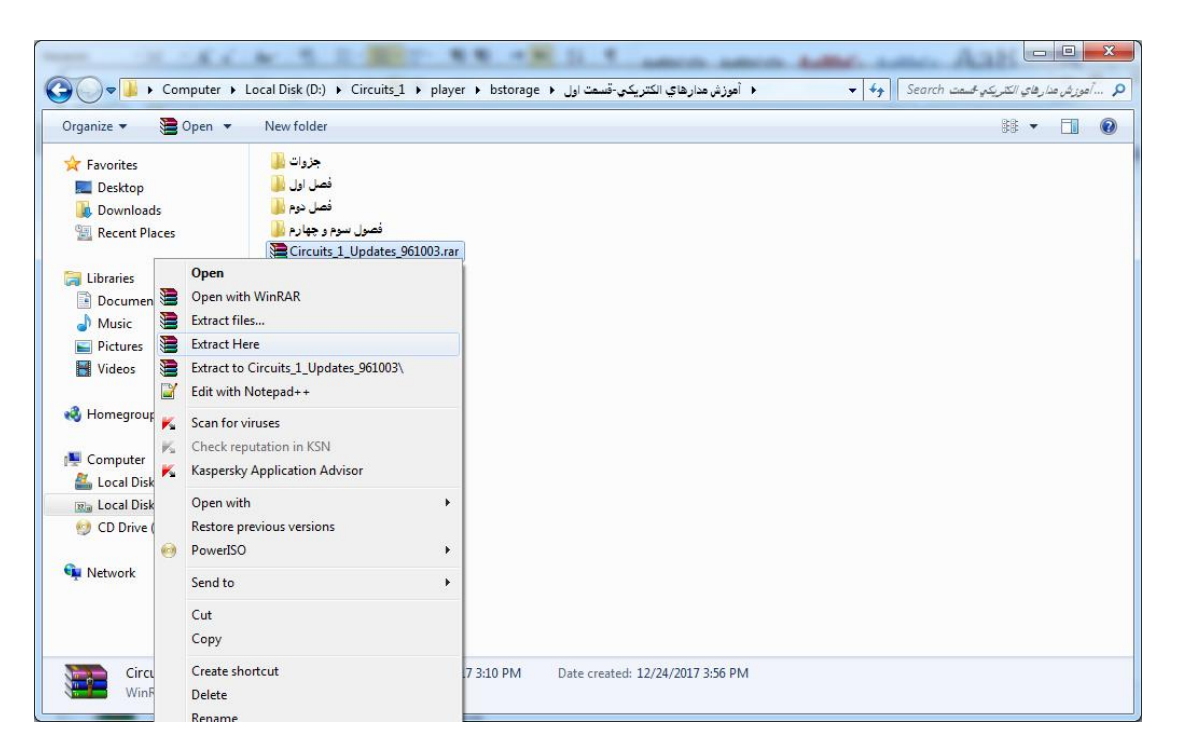

۵- روی فایل آپدیت کلیک-راست کرده و گزینهٔ <mark>Delete را انتخاب کنید:</mark>

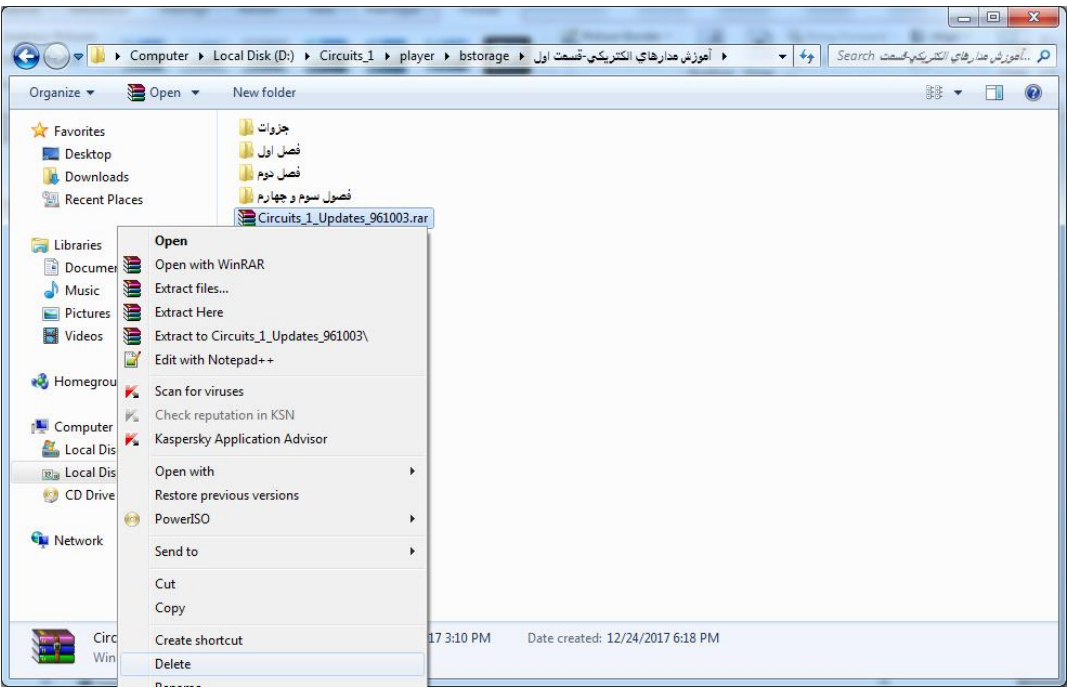

۶- مثل همیشه به پوشهٔ source (پوشهٔ محصول) بازگردید و با اجرای فایل START.EXE آموزش خود را آغاز کنید:

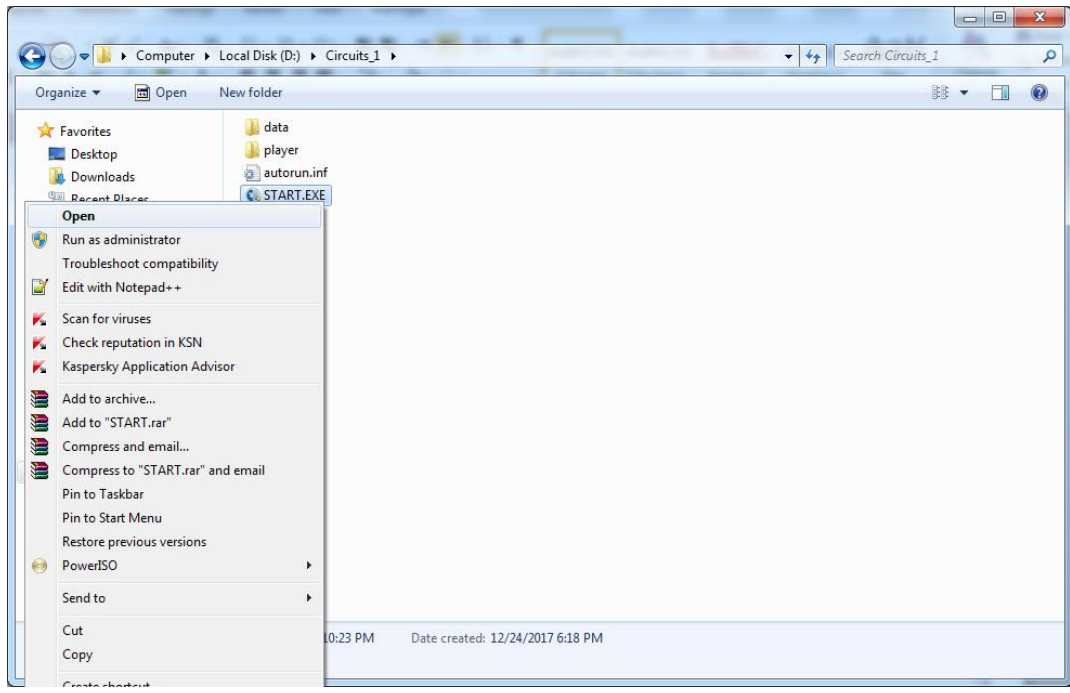

باآرزوی بهترینها

خانه برق (وبسایت رسمی اساْد تقوی)